## **Claiming for NRT Vouchers on PharmOutcomes**

If you run a level 2 service within your pharmacy you will hopefully already be aware of NRT vouchers. This service allows patients receiving support to quit smoking to access NRT dispensing without the need to see or contact their GP.

A level 2 advisor may issue NRT by completing the form directly on PharmOutcomes or a level 3 advisor may give the patient a paper voucher to take to a pharmacy which should then enter the details onto PharmOutcomes.

- 1. Log on to PharmOutcomes and find the NRT supply service.
- 2. Enter the patient details and advisor details. If supplying from a paper voucher from a level 3 advisor ensure you select this option.
- 3. Choose your NRT by typing the first few letters in the box then clicking the correct pack size.

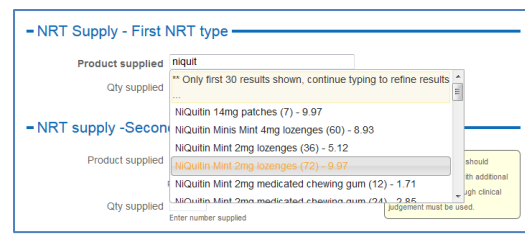

- 4. Enter the number of packs given.
- 5. Complete any NHS charge information (ensure that you collect these through your till).
- 6. Click Save

Your company may have internal protocols for claiming service charges. Please ensure you follow your internal procedures for reporting.

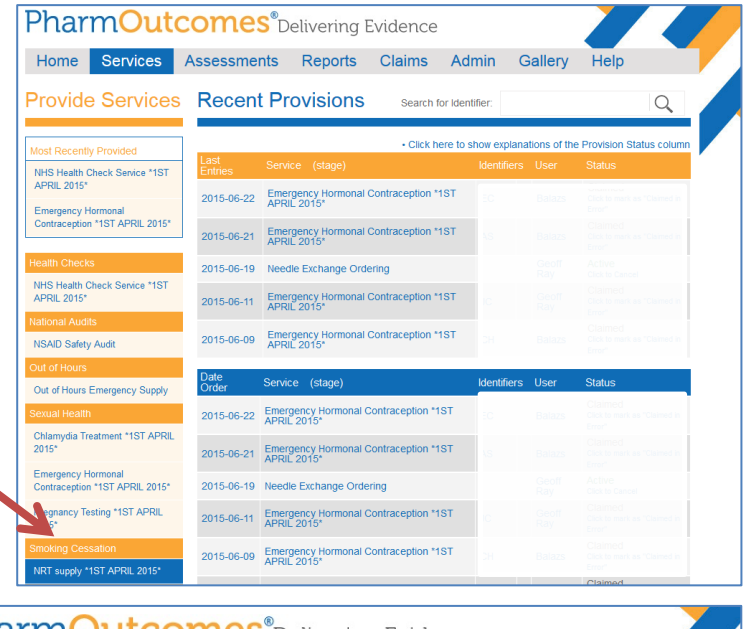

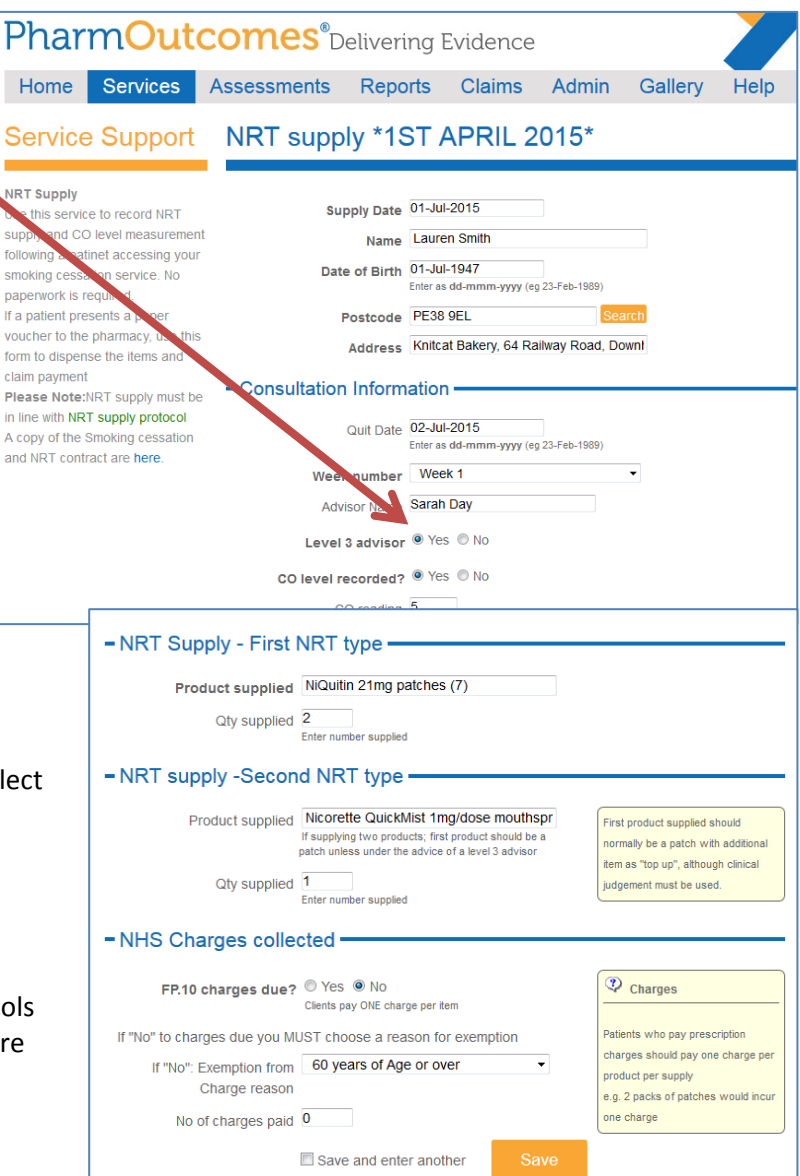